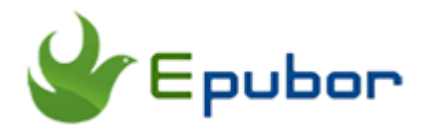

# **Vitalsource VBK DRM Removal, Remove DRM from .vbk Files**

Posted by [Angel Dan](https://www.facebook.com/kimurasakura2013) on 5/8/2018 5:23:38 PM.

When seeing this title you will wonder what the VBK drm removal is, why I need a vbk ripper.

You purchased a book from Vitalsource, and you are forced to use vital source bookshelf app to view and download this book. By default this book will be saved with '.vbk' appended. But soon you found that the reading experience with bookshelf (especially on android) is really crappy (quite annoying and slow), then you would like to use other programmes such as iBooks to read your

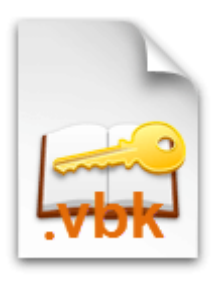

Vitalsource etextbook. But what's worse, after you import the .vbk file into your iBooks app on iPad, you will find your iPad doesn't support this format!

It's nearly impossible to open vitalsource ebooks without Bookshelf only if you using a VBK DRM removal!

In this guide, I will explain what the .vbk format is, why we need to remove DRM from vitalsource VBK, and also introduce 3 powerful vbk drm removal tools (based on my test and experiment) so that you can remove DRM from vitalsource bookshelf books fastly and lossless.

## **Quick Accesses:**

- [What is VBK](https://www.epubor.com/vitalsource-vbk-drm-removal-remove-drm-from-vbk-files.html#P1)
- [Why We Need a VBK DRM removal tool](https://www.epubor.com/vitalsource-vbk-drm-removal-remove-drm-from-vbk-files.html#P2)
- Method 1: **[python scripts](https://www.epubor.com/vitalsource-vbk-drm-removal-remove-drm-from-vbk-files.html#P3)** -- If you have are familiar with python or code
- Method 2: **[ebook-converter vitalsource drm removal](https://www.epubor.com/vitalsource-vbk-drm-removal-remove-drm-from-vbk-files.html#P4)** -- If you want to convert vitalsource EPUBBook to regular ePub
- Method 3: **Epubor Vitalsource Downloader** -- If you want to convert vitalsource ePub/PDF to PDF and print vitalsource with high speed and lossless
- [Choose the best one suitable for you](https://www.epubor.com/vitalsource-vbk-drm-removal-remove-drm-from-vbk-files.html#P6)

# **What is .VBK File**

VitalBook format .vbk files are DRM protected eBooks purchased from VitalSource. In other words, if you bought one book from Vitalsource store, it will be .vbk file. In fact .vbk file is only readable for Bookshelf app, which is the default and unique reading app for vitalsource ebooks.

Where could I find the downloaded .vbk book files? In general, Bookshelf will download all purchased vitalsource eTextbook in "VitalBook Library" folder.

*(Win)C:\Users\Public\Documents\Shared Books\VitalSource Bookshelf\VitalBook Library*

*(Mac) \Users\Shared\Books\VitalSource Bookshelf\VitalBook Library*

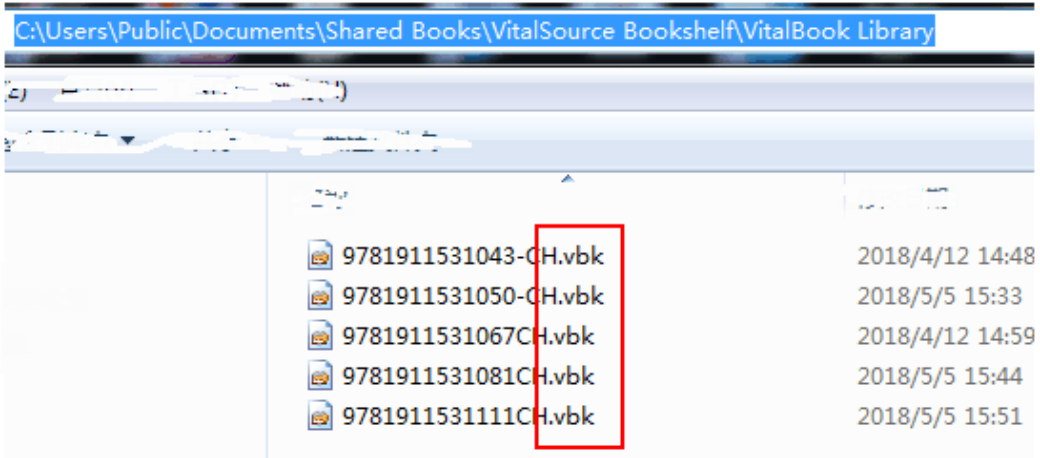

But in this part what I most want you to know is, .vbk is not a regular format of eBooks but just the container format. It's just with .vbk extension which lets us and vitalsource know that the book is from vitalsource.

Now there are currently 2 distinct categories of book formats that can be contained by the .vbk file: Reflowable Text VitalBooks (EPUB) and Page-Fidelity VitalBooks (PDF).

We are not so strange to epub and pdf because they are the most 2 popular and widely used eBooks formats, right? EPUB format's feature is we can easily adjust the font size no matter the size of the screen. PDF format's feature is it keeps the look and feel of a bound book (the text is fixed). Both types of eBooks in Bookshelf app are with .vbk extension.

If you asking me how to recognize out which vbk file is a PDF or which one is an epub, I will recommend you visit the "Product Details" page for the title you read from vitalsource.com store.

For example here I want to bought this book for learning "Publication Manual of the American", after I visited to this product details page, I saw this highlight from the "eTextbook Features" as following image shows.

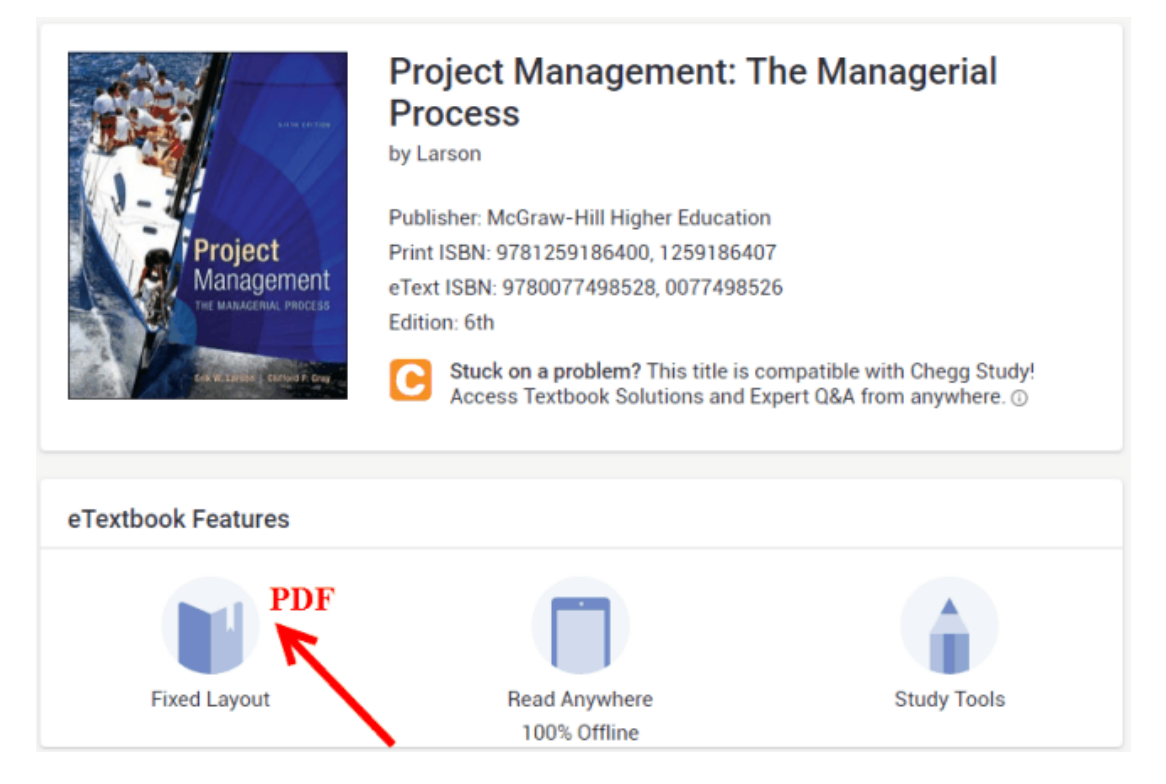

If you can see the "Fixed Layout" from the "eTextbook Features" area, it says that the truly eBook format of that book is PDF, while if you see the "Reflowerbale" it says that it's an ePub format. Of course both of these 2 formats are saved as .vbk file after you syncing them via Bookshelf app.

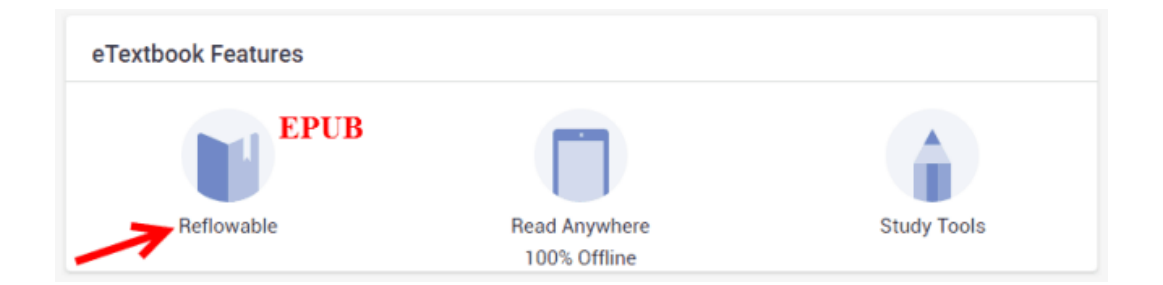

# **Why We Need VBK DRM Removal**

As what I explained above that the first feature of the vbk files is that they are DRM protected by Vitalsource unique technology, which prevents us reading vitalsource books freely on other devices or apps, for example, reading vitalsource books on Sony Reader, Kindle, or iBooks. We paid so much money (you know the price of the text book is not so cheap) to purchase a book to learn something new and useful, but finally we found that what we bought is not belong to us! This really hurts us too much, isn't it?

We all know that the downloaded vbk files in fact are epub and pdf, but the result is that we can't open them on other devices we owned though these devices also supports epub and pdf well. This is a paradox!

As my own opinion, the final most important reason that urges me to use a vbk drm removal is that, neither vitalsource ePub nor vitalbook PDF allows me to print Vitalsource ebooks all pages at once. According to the publisher settings, some books can be printed 10 pages at a time, some are restricted to just 1 page at a time. If I have a tool to remove the DRM limitation I can bypass the print limit as well.

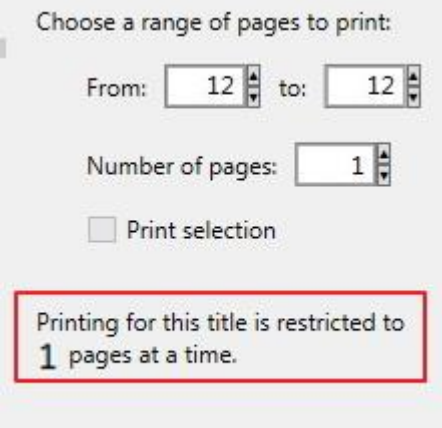

# **Method 1: Remove VBK DRM with Python Script**

This tool is only for those readers who are familiar with Python and computers. If not, please skip this part.

#### **Step 1: Install Python 3.6**

Firstly you must make sure you have installed the [Python 3.6](https://www.python.org/downloads/release/python-364/) tool on your computer.

#### **Step 2: Run the vitalripper.py**

Once the python downloaded well please open a command terminal on your computer and type --

```
pip install requests lxml fpdf pillow
```
Once finished please also [donwload vitalripper.py](https://www.epubor.com/freesource/vitalripper.py) file to your computer and save it somewhere.

Then navigate your command window to where you saved the file, and continue to enter the command prompt --

python vitalripper.py Email Password BookNumber

Email and password are your Vitalsource account's email and password. The book number is the unique book number of your purchased book and you can find it by following steps:

Visit vitalsource official page, log in with your own account, select "My Bookshelf", select the book and click on book cover to open it.

https://bookshelf.vitalsource.com/#/books/9781911531081CH/cfi/6/2!/4/4/4/2/2/2/2/200:0

In this case the number 9781911531081 is my book number.

Once finished the commanding you will soon get your VitalSource eText book drm removed, they will be saved as a PDF file (many images included).

Please remember that this tool only for vbk PDF format books, not for reflowable ePubs.

## **Method 2: Remove VBK DRM with Vitalsource Converter Pro**

When searching on the Internet to find an easy-to-use tool to help us remove DRM from .vbk files, you will soon find this [ebook-converter Vitalsource](https://www.ebook-converter.com/vitalsource-drm-removal.htm)  [Converter Pro.](https://www.ebook-converter.com/vitalsource-drm-removal.htm)

This tool workds for not only PDF but also ePub, helps convert these 2 formats to PDF, DRM free.

#### *[Download](https://www.ebook-converter.com/download/vbprinterksetup.exe) for Windows [Download](https://www.ebook-converter.com/download/vitalsourcemac.dmg) for Mac*

This is a shareware but here I just used the demo version for testing.

When I start the software, I'm requested to input the vitalsource account email address and password. Then it take several seconds to list my library (at first what I see is blank, I guess it takes time to read my library data), soon I see what I want. Click on the book cover to open one book, the same phenomenon appears again (blank window) but soon I see a window like this.

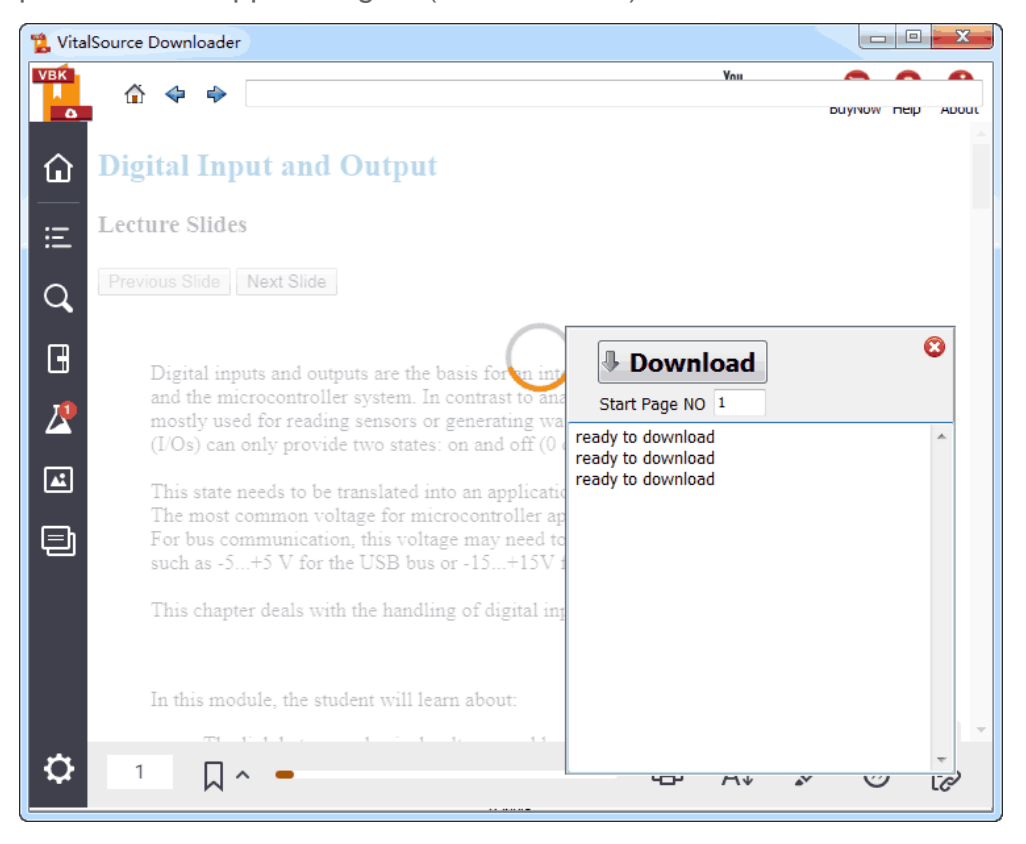

It's preparing to download the vitalsource vbk files to pdf. Then click on "Download" button, it will begin to download all pages and save them in an entire PDF or ePub.

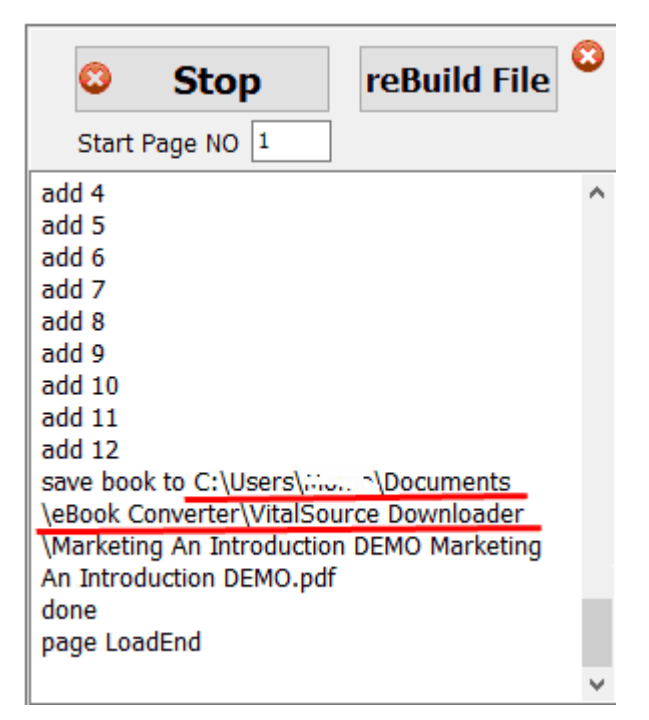

Once converted well it says "Do you want to open ebook file". I like this design.

I just choose 2 books for testing, then I found the average speed of the converting the PDF is 5 pages/minute, ePub is much more slowly (will not so correct but just my own conclusion, depends on the Internet accessing speed, and books size).

Here I need to tips you that the demo version will add watermarks into all pages of your PDF books if the original text book is PDF format. If the chosen book is ePub format, after drm removing it will still be saved as ePub format but it will not show all the pages contents, the vendor cuts some pages out and add their own pages for advertising.

## This page content not show in demo version

all pages show in full version, Buy Now Vitalsource Downloader

termebook converter com

## **Method 3: Remove VBK DRM with Epubor Vitalsource Downloader**

This tool introduced here is developed out by Epubor team on April 2018. The new release version does the same processing which keeps the original eBooks formats (if the original eBook file format is ePub, the output is ePub; if PDF the output file is PDF). But soon a new version updated since nearly 90% of customers sent letters to customer support team that they want to print the vitalsource text books and wish to get all the books as PDF format. I guess you may be one of them who just wants to use a vbk drm ripper to print vitalsource eBooks, right?

# **Download Epubor Vitalsource Downloader for free:** T I

### **Step 1: Log in with Vitalsource account**

Just input your own vitalsource bookshelf account info correctly. This step is simple but it may take some time especially if your Internet speed is slow. So please be patient.

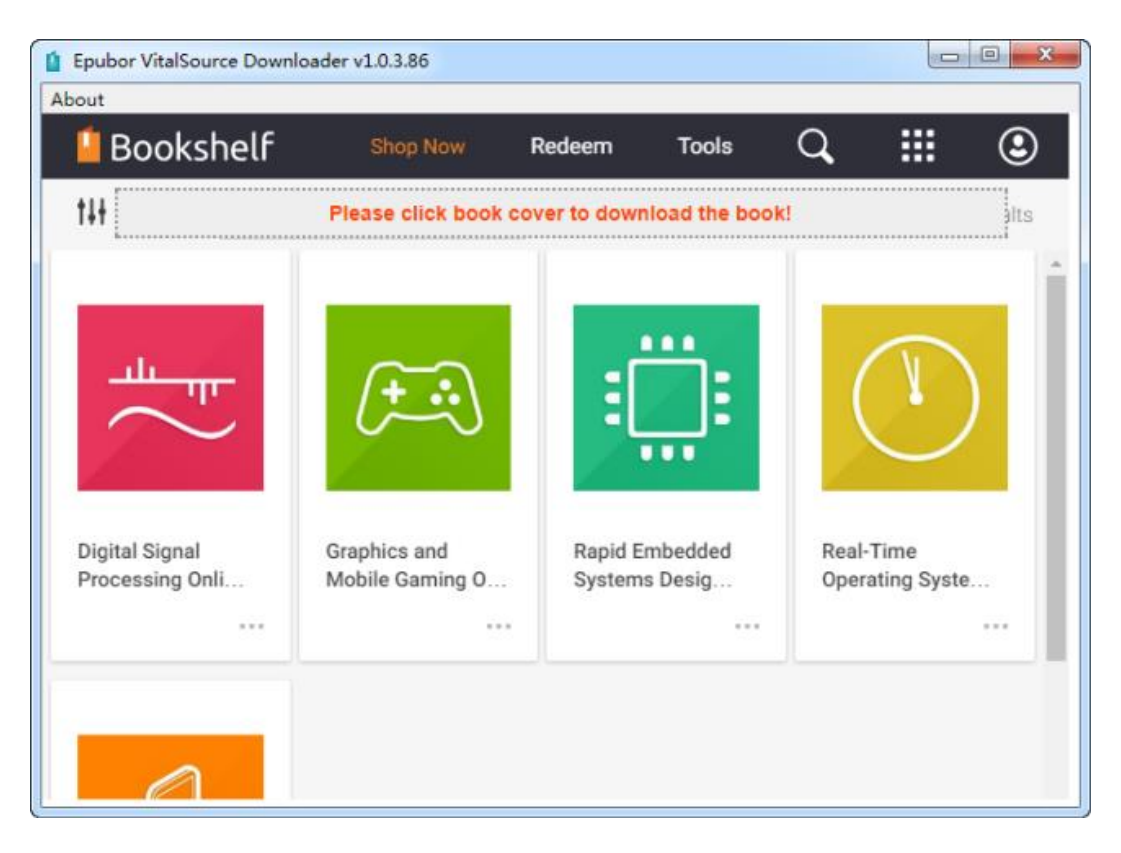

## **Step 2: Click book cover to download all pages at once**

Click one book cover, the downloading will soon begin. The software will note you that don't click anything on the page. You can guess that any actions on this page will affect the downloading speed of our pages.

I choose the same 2 books to test, the converting speed of PDF format text book is 10-15 pages per minute, and the ePub to PDF will be a little slowly that about 3-5 pages per minute.

Once converting job ended, a window pops up as following imgae shows.

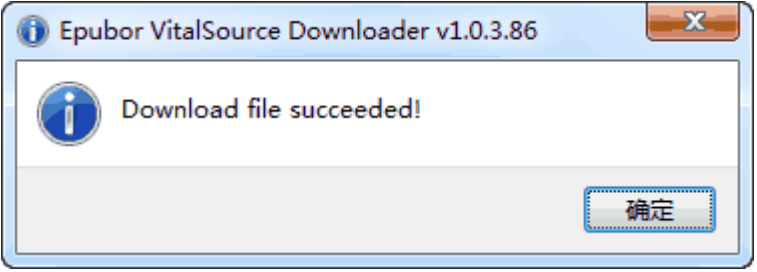

And the output page window also shows the pdf file.

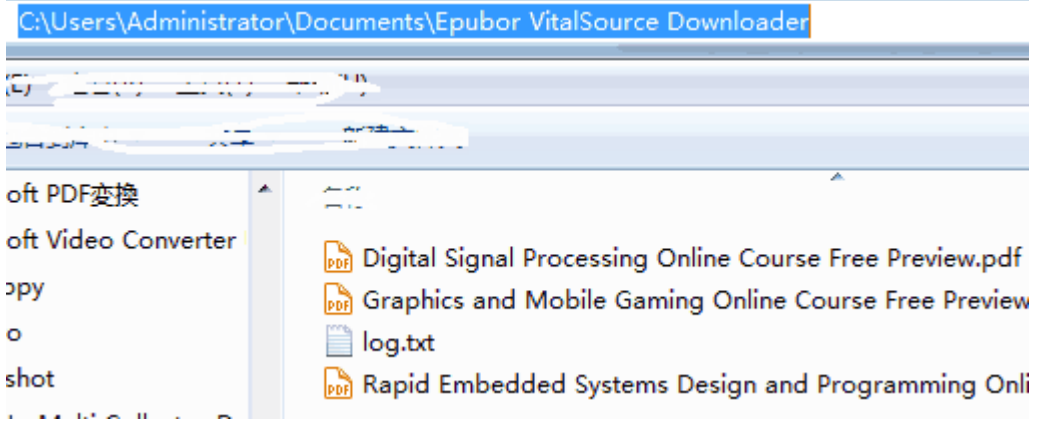

In general the saved output path is \Users\...\Documents\Epubor VitalSource Downloader. You can copy them to other readers such as Kindle, Kobo and even iPad with iBooks. And as the PDF files are drm removed out so you can also share them with families and friends (personal use).

# **Frequently Asked Questions when using Epubor VBK DRM Removal**

**Q: I've tried several times but why I still can't log in to my vitalsource account**

A: To get successfully logging into the account, firstly please make sure the Internect is connected well. And then ensure that the account info is correct. Please remember that if you had 2 accounts (student or learner, instructor or educator), each time you can only remove drm from vitalsource books under the dedicated account. For example, if the book is bought by the learner account, please log in with your learner account to download your books. If purchased under educator account, you must log in with your educator account to begin the drm removing.

**Q: Could I edit the converted PDF books after the .vbk drm removing?**

A: I've explained in detail at the first part that, the regular .vbk files contain 2 formats: ePub or PDF. If your original text book is ePub, you can edit the

converted PDF file, such as copy, highlight, bookmark, etc..More info you can also read this guide [convert vitalsource VBK to PDF.](https://www.epubor.com/convert-vitalsource-vbk-to-pdf.html)

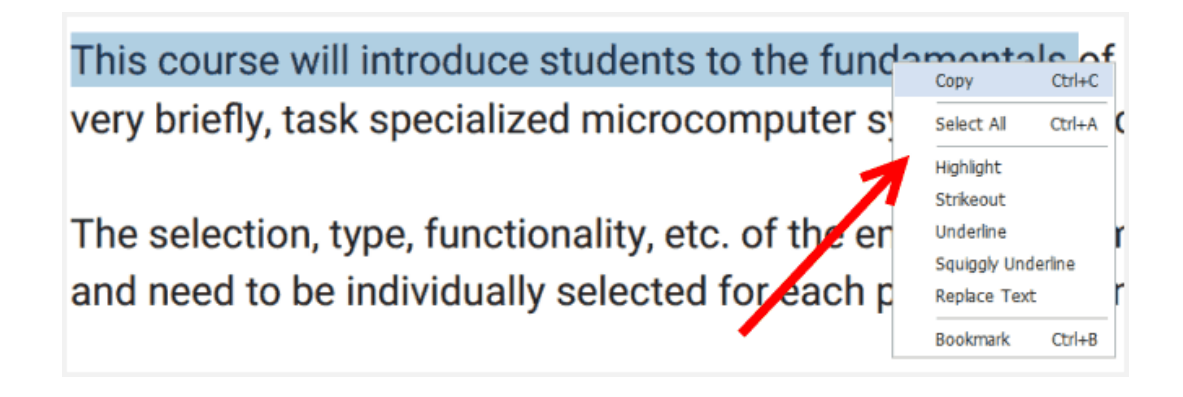

# **Conclusion: Just choose one tool to achieve your goals**

These 3 tools I all tried, but here I won't recommend you to try one by one because it's a waste of time and in fact there is no need to do like so. Of course if you have much interest in them, do as what you want, that's also great.

Have a good look at this form that the comparison of these 3 tools supporting input format and output format.

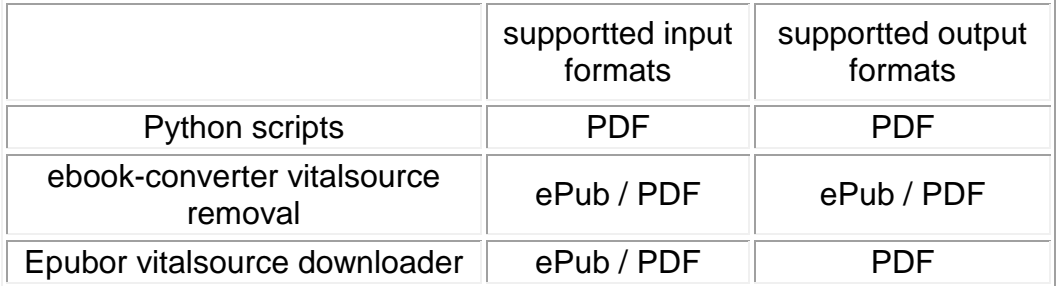

So if you would like to extract your vitalsource vbk files to regular ePub (the premise is that the original file is reflowable), you should choose eBookconverter's tool. But if you want to print your vitalsource text books or converting them to common PDF for better reading, highly recommend you have a free trial of Epubor Vitalsource Downloader tool. Of course if you are a developer who is good at computer and code, use the python scripts is the easiest one.

Following is a simple comparison of the file conversion speed when dealing with vitalsource ePub format and PDF text books.

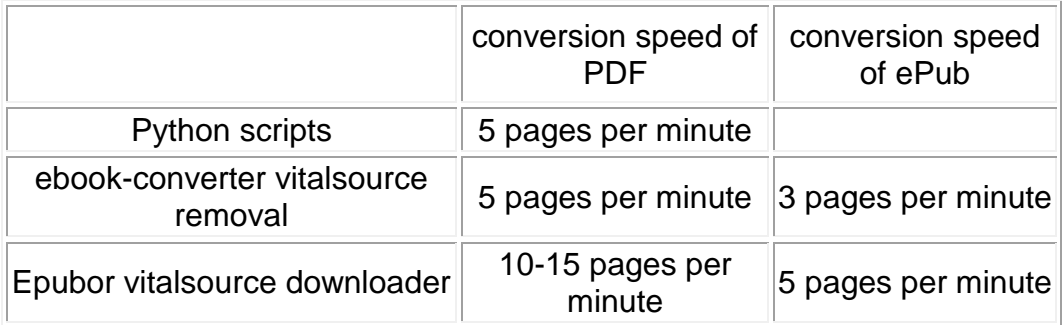

I should stress this point again here that the statistics are just based on my own testing because I just converted 2 books, one book has 46 pages and the other one has 131 pages. When using the recommended tool to remove the drm from your own text books, you may found that your conversion speed is much faster than mine or more slowly. This is not strange at all because they are based on the internet speed, book size and book typesetting.

Wish this article could help you. If you had other suggestions or solutions to this, please leave your comments here. And if you think this deserves a trial and finally found it's really really helpful and saves much of your time, don't forget to forward to a friend or share on the social network.

# **Download Epubor Vitalsource Downloader for free:** H

This PDF is generated upon [https://www.epubor.com/vitalsource-vbk-drm](https://www.epubor.com/vitalsource-vbk-drm-removal-remove-drm-from-vbk-files.html)[removal-remove-drm-from-vbk-files.html,](https://www.epubor.com/vitalsource-vbk-drm-removal-remove-drm-from-vbk-files.html) the original author is Epubor